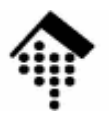

# 7363 - Web-basierte Anwendungen: **Übung 03**

### Installation und Konfiguration eines Web-ServersApache 2.x, Lighttpd 1.4.11

10 D

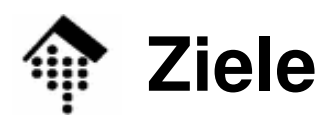

- • Fähigkeit, einen eigenen Web-Server für die Projektarbeiten im Rahmen dieses Kurses einzurichten
	- Keine spezielle Sicherheitsschulung, da nur lokaler Betrieb
	- Keine Hochleistungskonfiguration (hier nicht benötigt)
	- Keine Berücksichtigung von Effizienzfragen bei der Administration (wir wollen hier keine Serverkonsolidierung betreiben)
- Damit bleiben:
	- **Installation** 
		- incl. Kompilierung, im Rahmen der automatisierten Abläufe
	- Konfiguration
		- Grundkenntnisse
	- Protokolle eines Web-Servers
		- Grundkenntnisse
	- Ergänzung eigener Module (!)
		- Hinreichende Kenntnisse zum Einrichten der für den Kurs benötigten Module

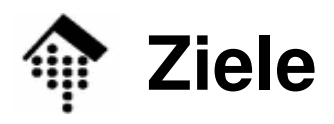

- •**Teilziele** 
	- Fertigstellung einer Entwicklungsumgebung für dynamische Web-Seiten.
	- Vertraut werden mit dem CGI bzw. seiner Alternative
- $\bullet$  Übungen
	- Performance-Vergleich: CGI vs. Alternativen (FastCGI)
	- Umgang mit Formularen
	- Umgang mit SSI und Cookies
- • Übergeordnetes Ziel
	- Einübung von Grundlagen-Fertigkeiten für den späteren Einsatz von Web Services
	- Vorbereitungen für die Projektarbeit

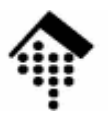

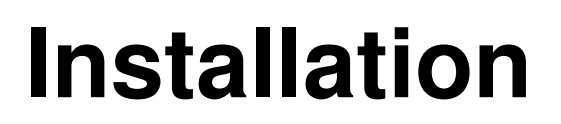

Apache"Lighty"

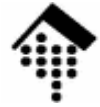

### **Installation**

- • Vorbemerkung
	- Dies ist eine Einzelübung bitte eine Installation pro Person!
	- Erfahrungsaustausch innerhalb der Teams ist ok.
- •**Quellen** 
	- Material in ~werntges/lv/wba/03, sofern nicht anders erwähnt. Dies sei der Wert von Ssredir.
	- Dokumentation: Entweder in den Paketen oder im Internet unter URLs, die z.B. in den Paketen erwähnt sind.
- • Apache
	- Apache ("a patchy server") in der getesteten Version 2.0.53 oder in der aktuellen Version 2.2.3
	- Dateien: httpd-2.0.53.tar.bz2 oder httpd-2.2.3.tar.bz2
- •"Lighty"
	- Datei: lighttpd-1.4.11.tar.gz
- • Vorbereitungen: **Schaffen Sie Platz!**
	- Löschen unbenutzter Dateien
	- Leeren Ihrer Browser-Caches
	- Archivierung + Kompression noch benötigter Daten

**ACHTUNG Lighty-Nutzer:** Lighty ist inzwischen vorinstalliert, das Binary befindet sich dort: /usr/sbin/lighttpd

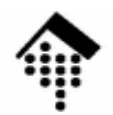

### **Installation (Apache)**

### 1. Auspacken (Bsp.): \$ **cd** # ggf. anpassen \$ **tar tvjf \$srcdir/httpd-2.53.tar.bz2** # Inhalte listen # Weiter, wenn ok; sonst Verzeichnis wechseln, dann:\$ **tar xjf \$srcdir/httpd-2.53.tar.gz** \$ **cd httpd-2.0.53**

2. Doku lesen, insbesondere: README, INSTALL, Internet-Seiten zu "Install"Rufen Sie die Optionen von "configure" ab

### 3. PREFIX festlegen

- Dies ist der zukünftige Installationsort
- Legen Sie eine rein lokale Version an, d.h. unter Ihrem Verzeichnis und mit Ihren Berechtigungen.
- Vorschlag: \$HOME/apache2

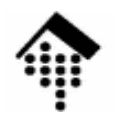

### **Installation (Lighty)**

### 1. Auspacken (Bsp.):

- \$ **cd**# ggf. anpassen
- \$ **tar tvxf \$srcdir/lighttpd-1.4.11.tar.gz** # Inhalte listen
- # Weiter, wenn ok; sonst Verzeichnis wechseln, dann:
- \$ **tar xzf \$srcdir/lighttpd-1.4.11.tar.gz**
- \$ **cd lighttpd-1.4.11**
- 2. Doku lesen, insbesondere:

README, INSTALL, Internet-Seiten (http://www.lighttpd.net)

### 3. PREFIX festlegen

- Dies ist der zukünftige Installationsort
- Legen Sie eine rein lokale Version an, d.h. unter Ihrem Verzeichnis und mit Ihren Berechtigungen.
- Vorschlag: \$HOME/lighttpd

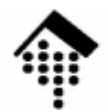

### **Installation (Apache)**

- 4. Probeinstallation
	- Die folgenden Schritte sind bei Bedarf zu wiederholen, ggf. mit verschiedenen Optionen von configure und/oder angepassten Umgebungsvariablen
	- \$ ./configure --prefix=\$HOME/apache2 # bzw. Ihre Wahl
	- \$ make
	- \$ make install
- 5. Bemerkungen
	- Im Idealfall ist der Server nun bereits startklar. Im Allgemeinen muss er aber noch –konfiguriert werden, was mehr Arbeit ist als die Installation.
	- Zur Installation neuer Module ist manchmal eine komplette Neuinstallation notwendig. Mit
		- \$ make distclean

können Sie die ausgepackten Verzeichnisse in den Anfangszustand zurücksetzen.

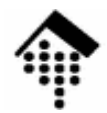

## **Installation (Lighty)**

- 4. Probeinstallation
	- Die folgenden Schritte sind bei Bedarf zu wiederholen, ggf. mit verschiedenen Optionen von configure und/oder angepassten Umgebungsvariablen
	- \$ ./configure --prefix=\$HOME/lighttpd # bzw. Ihre Wahl
	- \$ make
	- \$ make install
- 5. PATH-Anpassung

**ACHTUNG Lighty-Nutzer:**Kompilieren ist optional, z.B. bei Problemen mit dem vorinstallierten "Lighty"

- \$ export PATH=\$PATH:~/lighttpd/bin:~/lighttpd/sbin
- # Besser: USERPATH in ~/.bashrc analog anpassen!
- 6. Bemerkungen
	- Im Idealfall ist der Server nun bereits startklar. Im Allgemeinen muss er aber noch konfiguriert werden, was mehr Arbeit ist als die Installation.
	- Zur Installation neuer Module ist manchmal eine komplette Neuinstallation notwendig. Mit

\$ make distclean

können Sie die ausgepackten Verzeichnisse in den Anfangszustand zurücksetzen.

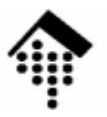

# **Konfiguration**

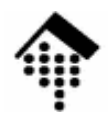

### **Konfiguration (Apache)**

- •Wechseln Sie zu \$HOME/apache2
	- Im Unterverzeichnis conf befinden sich verschiedene Versionen einer Konfigurationsdatei.
	- Die Datei "httpd.conf" ist die tatsächlich wirksame. Sie ist anfangs identisch mit "httpd-std.conf"
- • Editieren Sie **httpd.conf**
	- Machen Sie sich vertraut mit den Inhalten dieser Datei,
	- diskutieren Sie die Einträge mit Ihrem Projektpartner.
	- Vorgabe: Der Server soll auf "localhost", Port 8888 laufen.
		- $\bullet$  Ein ungenutzter Port mit hoher Nummer steht Ihnen auch ohne Adminrechtezur Verfügung. Port 80 ist auch schon belegt.
		- • "localhost" ist ausreichend (und sicher) für isolierte Tests. Für teamübergreifende Tests ist statt dessen der Name Ihres Servers zu verwenden, z.B. "lx2-03".
	- Ändern Sie den Eintrag in "Listen" entsprechend.

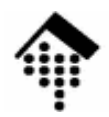

## **Konfiguration (Lighty)**

- • Legen Sie ein Arbeitsverzeichnis für den Betrieb Ihrer Lighty-Installation an, z.B. \$HOME/var/lighttpd
	- Legen Sie dort Unterverzeichnisse conf und logs an.
	- "conf" nimmt die Konfigurationsdatei auf, "logs" die Protokolldateien für Fehler und allgemeine Zugriffe sowie für die Process ID.

### •**lighttpd.conf**

- Folgen Sie der Anleitung: Legen Sie in "conf" eine Kopie der Konf.-Datei aus dem Installationsbereich an und passen Sie diese an.
	- •Machen Sie sich vertraut mit den Inhalten dieser Datei.
	- $\bullet$ Diskutieren Sie die Einträge mit Ihrem Projektpartner.
	- $\bullet$  Beschäftigen Sie sich mit den Beispielen und Erläuterungen auf der Projektseite von Lighttpd.
- Ziel: Umsetzung der folgenden Vorgaben, Testbetrieb

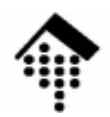

### **Konfiguration (Lighty)**

### •**lighttpd.conf: Vorgaben**

- Der Server soll auf "localhost", Port 8888 laufen.
	- • Ein ungenutzter Port mit hoher Nummer steht Ihnen auch ohne Adminrechtezur Verfügung. Port 80 ist auch schon belegt.
	- $\bullet$  "localhost" ist ausreichend (und sicher) für isolierte Tests. Für teamübergreifende Tests ist statt dessen der Name Ihres Servers zu verwenden, z.B. "lx2-03".
- Logs, PID-Datei
	- Verwenden Sie die Standardnamen für diese drei Einträge
	- Konfigurieren Sie als Verzeichnis das soeben angelegte "logs" (s.o.)
- Module
	- Aktivieren Sie mindestens folgende Module: •mod\_rewrite, mod\_redirect, mod\_access, mod\_fastcgi,mod\_cgi, mod\_compress, mod\_ssi, mod\_accesslog
- Server-Root
	- •Legen Sie das Bezugs-Verzeichnis für HTTP-Request fest
	- •Beispiel: \$HOME/public\_html

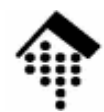

### **Konfiguration**

- • Bemerkungen
	- Es gibt zahlreiche Gründe für Änderungen der Konfigurationsdatei
	- Die Administration eines Web-Servers besteht zu erheblichen Teilen aus der Optimierung dieser Datei (zumindest in der Aufbauphase).
	- Sie werden daher gelegentlich zu dieser Datei zurückkehren.

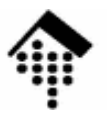

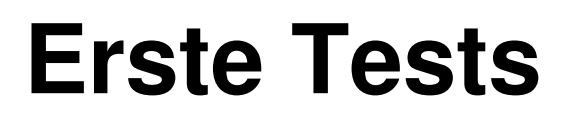

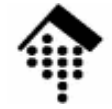

### **Server starten**

- • Apache
	- \$ **cd ~/apache2**
	- \$ **./bin/apachectl start**
	- # Fehlermeldungen? Kontrolle der Prozesse:
	- \$ **ps -ef** # Laufen httpd-Prozesse unter Ihrem Account?
	- \$ **./bin/apachectl stop**
	- Tipp:
		- Verwenden Sie "apachectl restart" n<mark>ach Änderungen in httpd.conf</mark>
- • Lighty
	- **cd ~/var/lighttpd/conf**
	- \$ **lighttpd –t –f lighttpd.conf** # Syntax prüfen
	- # Ggf. Fehler in conf-Daten beseitigen, dann:
	- \$ **lighttpd –f lighttpd.conf**
	- # Fehlermeldungen? Kontrolle der Prozesse:
	- \$ **ps -ef** # Laufen httpd-Prozesse unter Ihrem Account?
	- \$ **kill `cat ../logs/lighttpd.pid`** # Prozess beenden

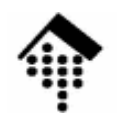

### **Erste Tests (Apache)**

- • Erste statische Dokumente abrufen
	- Server starten
	- Rufen Sie den URL "http://localhost:8888/" bzw. "/" ab.
	- Verwenden Sie dazu anfangs "telnet" wie in der Vorlesungs-Demo, dann Ihren Browser.
	- Rufen Sie dann einen nicht vorhandenen URL ab, etwa "http://localhost:8888/nosuchfile".
	- Erklären Sie, woher die Antworten stammen.
		- Das ist bei Apache komplizierter als zunächst vermutet!
	- Ändern Sie diese testweise (zum Beweis)!
- • Lighty
	- Sollten Sie noch keine HTML-Datei zum Testen zur Verfügung haben, richten Sie eine in Ihrem "server-root"-Verzeichnis ein.
	- Verwenden Sie z.B. die HTML-Ergebnisse aus der DocBook-Übung.

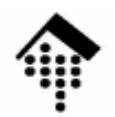

•

### **Erste Tests (nur Apache)**

- Erste virtuelle Dokumente abrufen
	- Fordern Sie "/" erneut an, diesmal aber **auf deutsch** (wenn Sie es vorhin auf englisch erhielten, sonst umgekehrt)
	- Nutzen Sie dazu HTTP-Header zur Angabe der von Ihnen bevorzugten Sprache!
	- Was macht Ihr Server dabei?
		- Stichwort in der Apache-Doku: "Content negotiation"
	- Finden Sie Hinweise auf den Mechanismus der Dokumentenzuordnung in httpd.conf?

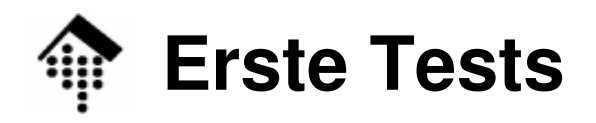

- • Die Protokolldateien:
	- logs/access.log
	- logs/error.log
	- httpd.pid bzw. logs/lighttpd.pid
- Sichten Sie die Inhalte
	- Erklären Sie deren Zustandekommen.
- • Tipp:
	- Verwenden Sie zum Debugging immer diese Dateien.

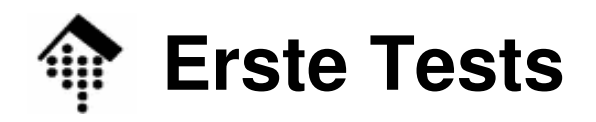

- • Dynamisch erzeugte Seiten
	- Greifen Sie auf **http://localhost:8888/cgi-bin/test-cgi** zu.
	- Der Zugriff scheitert. Finden Sie die Ursache und beheben Sie sie.
	- Was erhalten Sie als Anzeige?
	- Verfahren Sie analog mit

### **http://localhost:8888/cgi-bin/printenv**

- Nur Lighty: Richten Sie vorher cgi-bin ein, kopieren Sie test-cgi und printenvaus \$srcdir dorthin
- Variationen in der Konfiguration
	- Aktivieren Sie das "Referer-Log". Testen Sie seine Wirkung.
	- Ändern Sie das "KeepAliveTimeout" z.B. von 15 auf 30 Sekunden
	- Ergänzen Sie MIME-Types zu Dateiendungen
		- \*.text (analog zu \*.txt), \*.xhtml (welcher Typ ist hier der richtige??)
		- \*.ent (external parsed entities, etwa die Dateien aus dem Unterbau-Projekt)
		- Machen Sie sich dazu mit der Zuordnung zwischen Dateiendungen und MIME Types (im HTTP-Header) vertraut.

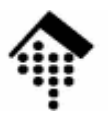

# **Einbau von Zusatzmodulen**

... am Beispiel FastCGI

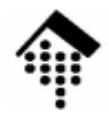

### **Zusatzmodul FastCGI (Apache)**

- •**Quelle** 
	- \$srcdir/mod\_fastcgi-2.4.2.tar.gz.
- Installation
	- Quellpaket entpacken, in das entstehende Unterverzeichnis mod\_fastcgi-2.4.2.tar.gz wechseln.
	- Anweisungen in INSTALL.AP2 des Pakets befolgen
		- Makefile anpassen (Installationsverzeichnis / "top\_dir"!)
- Konfiguration
	- Legen Sie ein Verzeichnis "fcgi-bin" an, analog zu "cgi-bin" (gleiches Elternverzeichns, gleiche Rechte)
	- In httpd.conf:
		- Eintrag "LoadModule …" gemäß Anleitung einfügen
		- Einträge "ScriptAlias" und "Directory" für fcgi-bin anlegen, Fälle für "cgi-bin" als Vorbilder nehmen.
	- Neues Verzeichnis mit "fastcgi-script" assoziieren:
		- <Location /fcgi-bin> SetHandler fastcgi-script </Location>

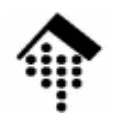

### **Zusatzmodul FastCGI (Apache)**

- • Installation von FCGI-Anwendungsprogrammen
	- FCGI-Skript/-Programm in "fcgi-bin" kopieren
	- Execute- und Leserechte!
	- Programm bei Apache anmelden Eintrag in httpd.conf:
		- AppClass path-to-my\_fcgi\_module.fcgi
- • Wirkung:
	- Bereits beim Start des Servers kann Apache die angemeldeten FCGI-Module als Prozesse starten
	- Bei Aufruf per URL sind die Prozesse bereits in Betrieb und initialisiert, können also direkt mit der Aufgabe beginnen.
	- Beachte: Es gibt mehrere FCGI-Betriebsarten:
		- Statische Anwendungen (Direktive "FastCgiServer")
		- Dynamische Anwendungen (Direktive "FastCgiConfig")
		- Externe Anwendungen (Direktive "FastCgiExternalServer")
- $\bullet$ Dazu später mehr …

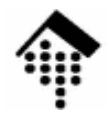

## **Zusatzmodul FastCGI (Lighty)**

- • Installation
	- Dieses Modul ist bereits Teil von Lighttpd und muss nicht separat installiert werden.
- $\bullet$  Konfiguration
	- Legen Sie ein Verzeichnis "fcgi-bin" an, analog zu "cgi-bin" (gleiches Elternverzeichns, gleiche Rechte)
	- In lighttpd.conf:
		- Eintrag "fastcgi.server" ent-kommentieren und ausfüllen
		- Für jedes zu startende FCGI-Script einen Eintrag wie folgt einrichten:

```
"anmelden.fcgi" =>( "localhost" =>("socket" => "/tmp/anmelden.socket","bin-path" => "/pfad/zu/ihrem/anmelden.fcgi"))
```
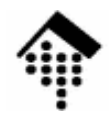

### **Zusatzmodul FastCGI (Lighty)**

- • Installation von FCGI-Anwendungsprogrammen
	- FCGI-Skript/-Programm in "fcgi-bin" kopieren
	- Execute- und Leserechte!
	- Programm bei Lighttpd anmelden Eintrag in lighttpd.conf, s.o.
- $\bullet$  Wirkung:
	- Bereits beim Start des Servers kann Lighty die angemeldeten FCGI-Moduleals Prozesse starten (auch mehrere zur Lastverteilung!)
	- Bei Aufruf per URL sind die Prozesse bereits in Betrieb und initialisiert, können also direkt mit der Aufgabe beginnen.

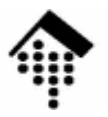

# **Einbau weiterer Module**

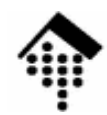

### **Weitere Module**

- •Perl bzw. Ruby, CGI / FCGI
	- Ihr Web-Server enthält nun die erforderlichen Module
	- Verzichten Sie auf mod\_perl bzw. mod\_ruby, falls Sie FCGI einsetzen
- PHP-Anwender
	- Ergänzen Sie selbständig Ihre Apache-Installation um die für PHP notwendigen Module, testen Sie diese.
- PHP: Teilnehmer-Tipps
	- Apache 2 mit PHP5 als FastCGI: http://www.howto24.de/wiki/index.php/Apache\_2\_mit\_PHP5\_als\_FastCGI#Installation\_von\_mod\_fastcgi
	- Sicherer Webserver mit PHP und FastCGI: http://www.commy.de/2005/08/06/howto-sicherer-webserver-mit-php-fastcgi/
	- PHP-Handbuch, Kap. 42: Safe modehttp://de.php.net/features.safe-mode

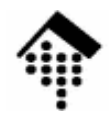

### **Weitere Module**

- • Java-Anwender
	- Installieren Sie Apache Tomcat bzw. den für Ihr Projekt benötigtenWeb-Server
	- Entscheiden Sie sich für die richtige Version
- $\bullet$  Andere, sofern vorhanden
	- Ergänzen Sie Ihre Apache-Installation um die benötigten Module, bis dass die von Ihnen gewählte Entwicklungsumgebung für dynamische Web-Seiten testbereit ist.